## **Modify the Line Spacing in Word 2010 and 2016**

To remove an extra line space before or after the page header on one of the front pages:

- 1. Highlight the page header (or other text with extra line space before or after it)
- 2. From the HOME tab, in the paragraph section, look for the following icon:
- 3. On the drop down menu, look for Line Spacing Options.
- 4. Under **Line Spacing Options**, click on **Remove Space After Paragraph** or **Remove Space Before Paragraph** as appropriate to remove the extra space.

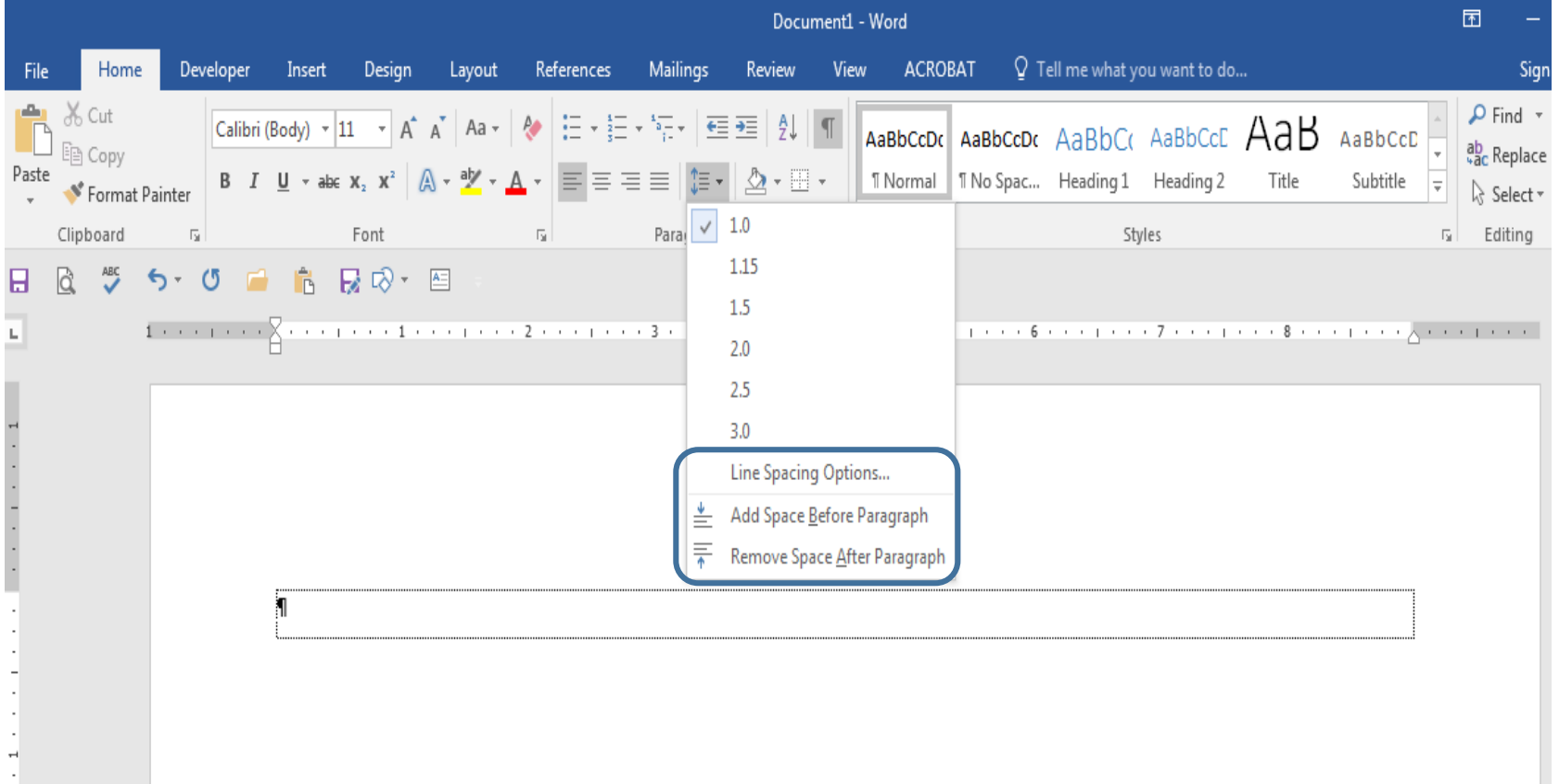

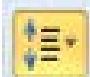